# **RabbitMQ Operator 资产文档**

## **一、资产基本介绍**

#### **资产简介**

RabbitMQ 是一个由Erlang 语言开发的AMQP 的开源实现。它是应用层协议的一个开放标准,为 面向消息的中间件设计,基于此协议的客户端与消息中间件可传递消息,并不受产品、开发语言等 条件的限制。

RabbitMQ 较其他消息组件有以下优点:

- 由于erlang语言的特性,mq 性能较好,高并发。
- 吞吐量到万级,MQ功能比较完备。
- 健壮、稳定、易用、跨平台、支持多种语言、文档齐全
- 开源提供的管理界面非常棒,用起来很好用,社区活跃度高。

RabbitMQ Operator 可以在 Kubernetes 平台上一键部署一个高可用的 RabbitMQ 集群, 同时集 成时速云公有云 PaaS 平台的运维功能, 实现对 RabbitMO 集群的自动化运维。

#### **核心能力**

- 。隐藏了高可用部署的复杂性,提供镜像模式的集群部署,保证数据的可靠性,适合生产环境使 用。
- 通过自动化 Opeartor 生命周期管理简化运维工作:通过内置的 OLM(Operator Lifecycle Management)框架,实现 Operator 的全生命周期自动化管理,大大简化了 Operator 运维 工作。
- 无缝集成时速云公有云 PaaS 平台的存储供给与出口代理能力:创建 RabbitMQ 集群前服务无 需提前准备集群存储,可以直接使用云原生应用平台提供的动态存储供给能力;集群创建完成 后,可以轻松通过PaaS 平台提供的出口代理功能将集群暴露给外部访问。
- 常见运维操作完全自动化:支持集群的扩容。
- 企业级安全支持:所有镜像经过安全加固,通过镜像安全扫描。
- 完善的集群监控支持:支持查看集群的监控、日志、事件、审计信息,同时可以对集群设置告 警策略,大大缩短了集群问题的发现、排查时间。
- **资产镜像安全扫描结果**
	- RabbitMQ Registry 镜像:dev-registry.tenxcloud.com/system\_containers/daas-registryrabbitmq:v1 镜像ID: c44036f45716
	- RabbitMQ Bundle 镜像:dev-registry.tenxcloud.com/system\_containers/rabbitmqcluster-operator-bundle:v1 镜像ID: 1de534821a84
	- RabbitMQ指标监控数据采集: devregistry.tenxcloud.com/system\_containers/rabbitmq\_exporter:sha-8977cd6 镜像ID: 1d31500952de
	- RabbitMQ Agent: dev-registry.tenxcloud.com/system\_containers/rabbitmq-clusteragent:v5.3.0 镜像ID: ee60da19dfd2
	- o RabbitMQ Operator 镜像: dev-registry.tenxcloud.com/system\_containers/rabbitmqcluster-operator:v5.3.0 镜像ID: 31a5100697ac

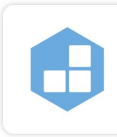

漏洞扫描

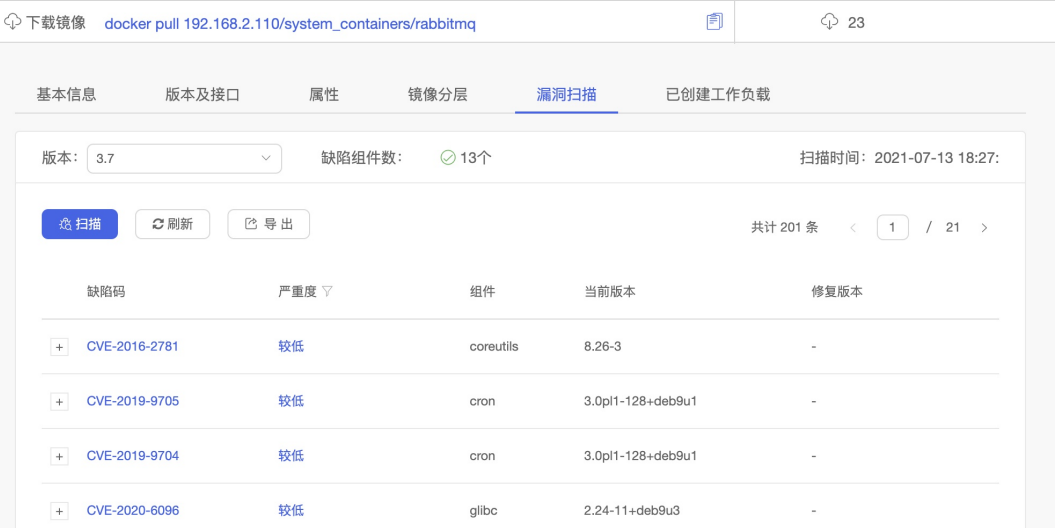

RabbitMQ 镜像:dev-registry.tenxcloud.com/system\_containers/rabbitmq:3.7 镜像ID: e8261c2af9fe

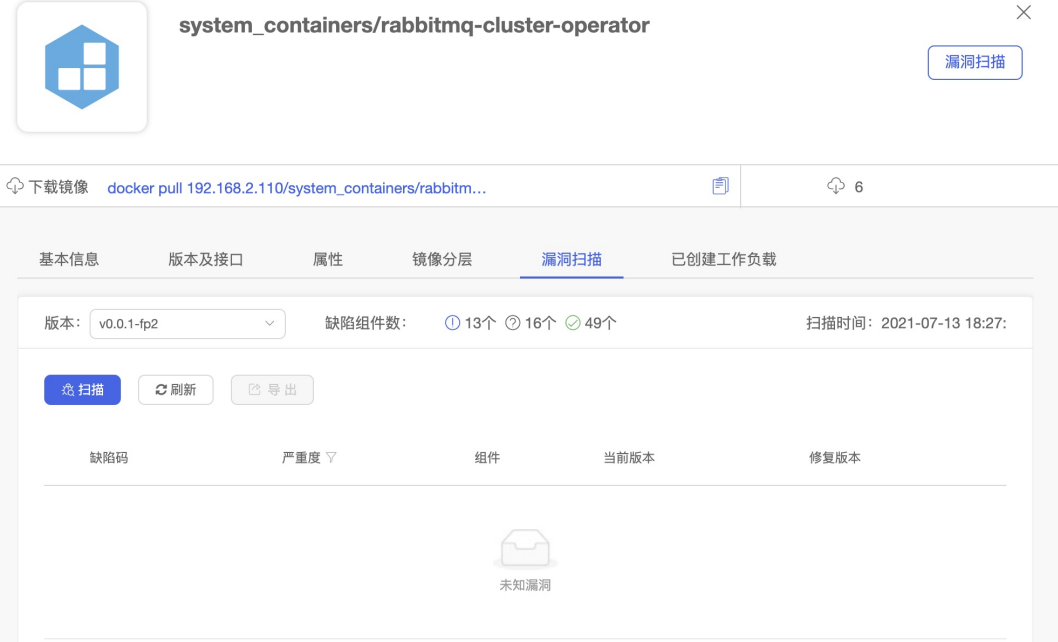

### **二、应用场景**

#### **异步处理**

将业务中属于非核心或不重要的流程部分,使用消息异步通知的方式发给目标系统,这样主业务流 程无需同步等待其他系统的处理结果,从而达到系统快速响应的目的。

#### **应用解耦**

以电商秒杀、抢购等流量短时间内暴增场景为例,传统做法是,用户下单后,订单系统发送查询请 求到库存系统,等待库存系统返回请求结果给订单系统。如果库存系统发生故障,订单系统获取不 到数据,订单失败。这种情况下,订单系统和库存系统两个子系统高耦合。

#### **错峰流控与流量削峰**

在电子商务系统或大型网站中,上下游系统处理能力存在差异,处理能力高的上游系统的突发流量 可能会对处理能力低的某些下游系统造成冲击,需要提高系统的可用性的同时降低系统实现的复杂 性。电商大促销等流量洪流突然来袭时,可以通过队列服务堆积缓存订单等信息,在下游系统有能 力处理消息的时候再处理,避免下游订阅系统因突发流量崩溃。消息队列提供亿级消息堆积能力, 3天的默认保留时长,消息消费系统可以错峰进行消息处理。

## **三、资产购买流程(补充注册、充值)**

**在"云市场"中查询需要购买的资产**

 $\Box$ 

**查看资产详情**

D

• 购买资产:在资产详情中点击"购买"

D

- 阅读《云原生应用市场用户协议》,同意后勾选"我已阅读并同意..."确认
- 点击"支付"
- **查看已购资产**:购买资产后会自动跳转到"已购资产"页面显示被购买的资产 D

### **四、资产部署指南**

```
查询购买(或自建)的 RabbitMQ Operator
```
Kubernetes Master节点中执行如下操作,在指定的项目中添加私有Operator

\* catalog.yaml

yaml

- apiVersion: operators.coreos.com/v1alpha1
- kind: CatalogSource

metadata:

name: daas-registry-rabbitmq

spec:

sourceType: grpc

image: dev-registry.tenxcloud.com/system\_containers/daas-registry-

rabbitmq:v1

displayName: tenxcoud registry

```
publisher: tenxcloud
```
\* 在指定的项目中创建catalog

shell

[root@press2 olm]# kubectl -n gaozh create -f catalog.yaml

在容器云--交付中心--Opeartor Hub 里搜索 "RabbitMQ Cluser Operator"

![](RabbitMQ-Operator-Search.jpg)

**安装 RabbitMQ Operator**

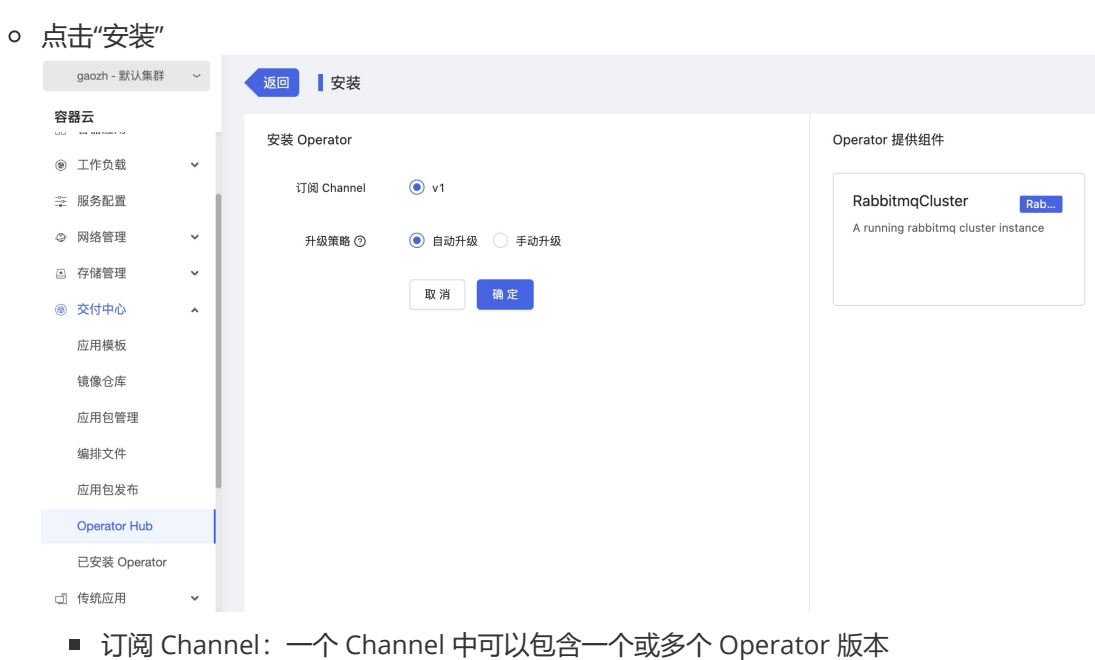

- 升级策略: 后续资产提供商有新 Operator 版本推送到该 Channel 后, 有两种升级策 略:
	- 自动升级: 自动升级到 Channel 中新的版本
	- 手动升级:需要手动确认后, 才能升级到 Channel 中新的版本
- 点击"确定":自动跳转到已安装 Operator 菜单

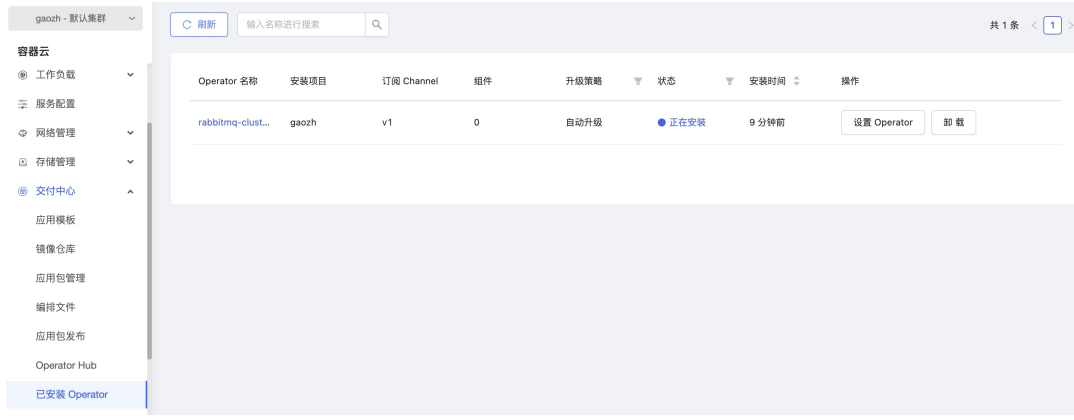

#### 等待一段时间,安装状态自动变为"成功"

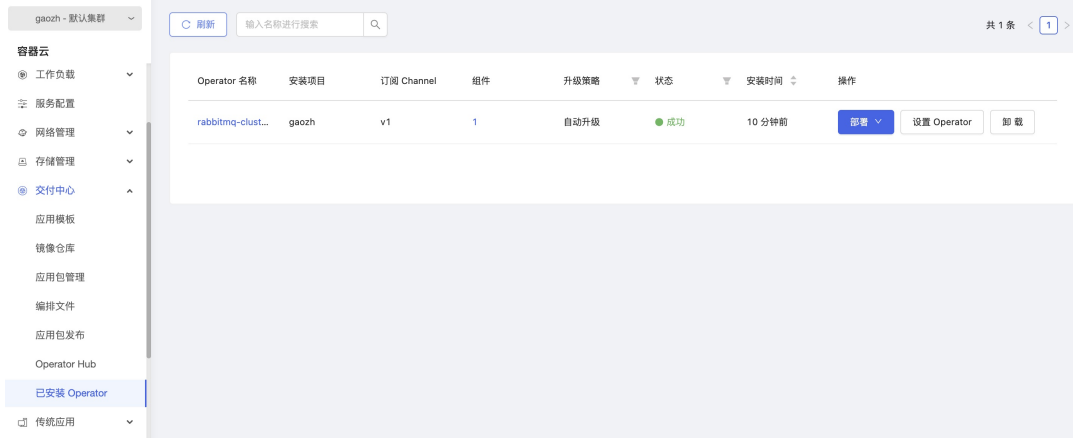

### 点击 Operator 名称,进入 Operator 详情

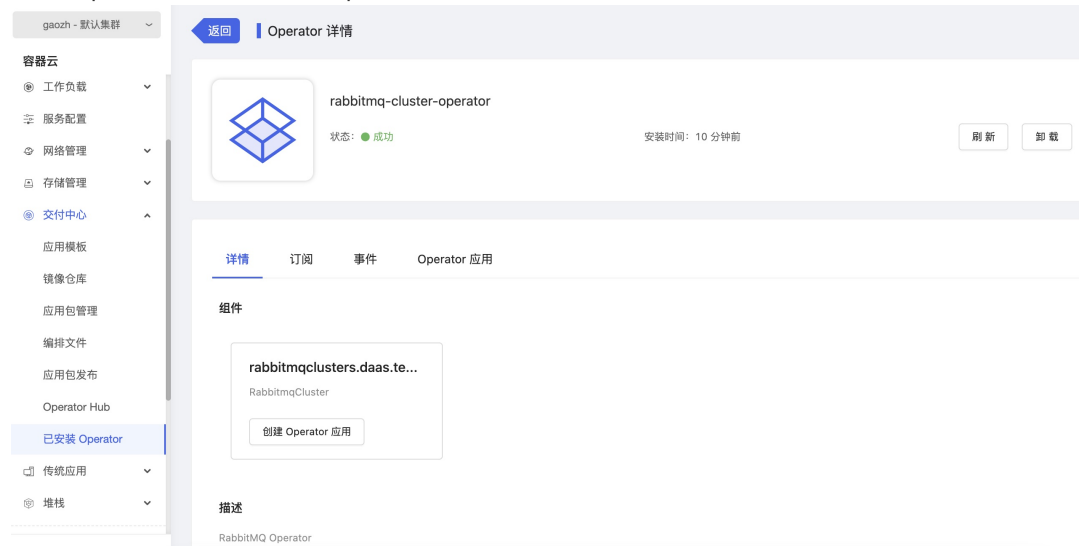

### 查看 Operator 详情

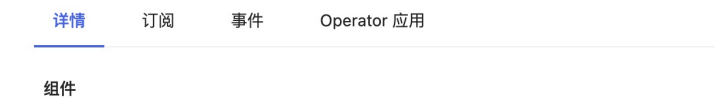

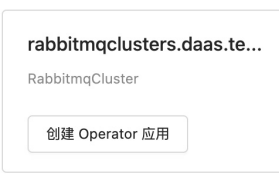

#### 描述

RabbitMQ Operator

#### **ClusterServiceVersion Details**

rabbitmq-cluster-operator.v0.0.1

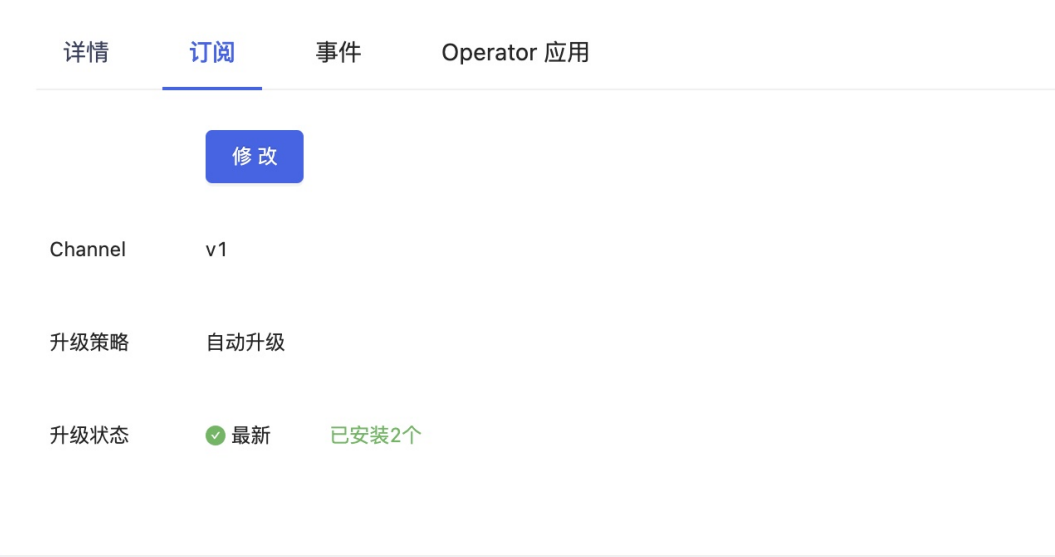

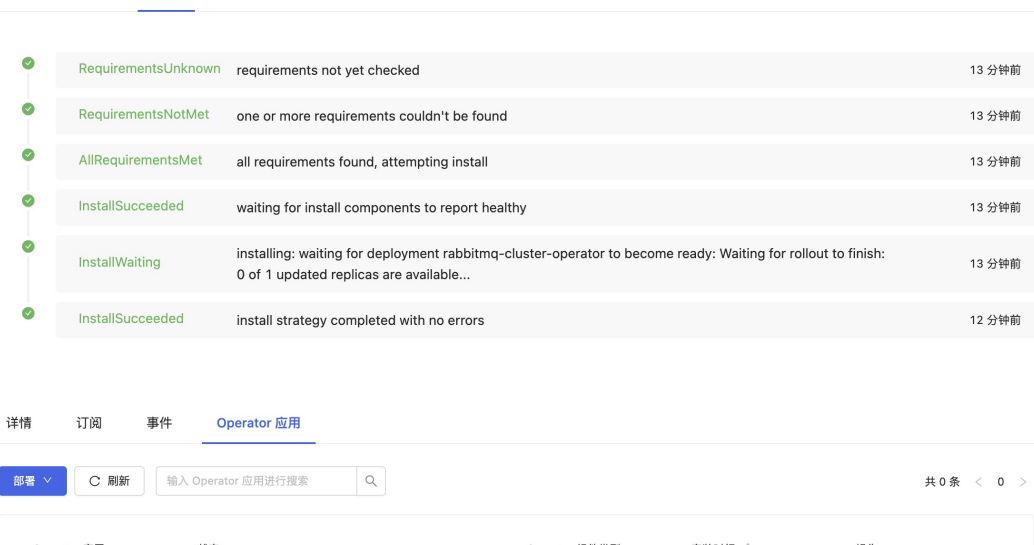

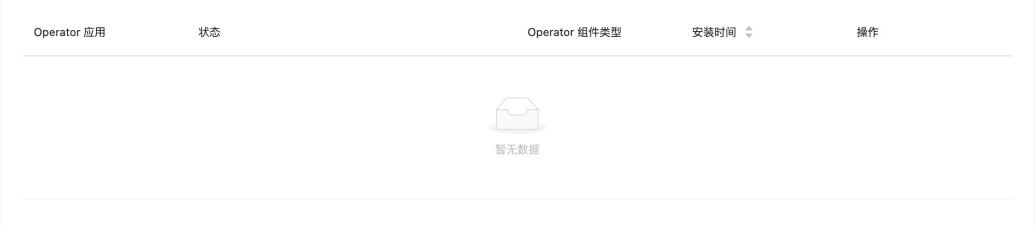

**创建 RabbitMQ 集群**(补充界面部署方式)

详情

订阅

事件

Operator 应用

- RabbitMQ Operator 部署完成后,需要提前创建 RabbitMQ 集群配置
	- 创建配置名称如:"rabbitmq-test-config", 名称规范: "<RabbbitMQ集群名称>-config"

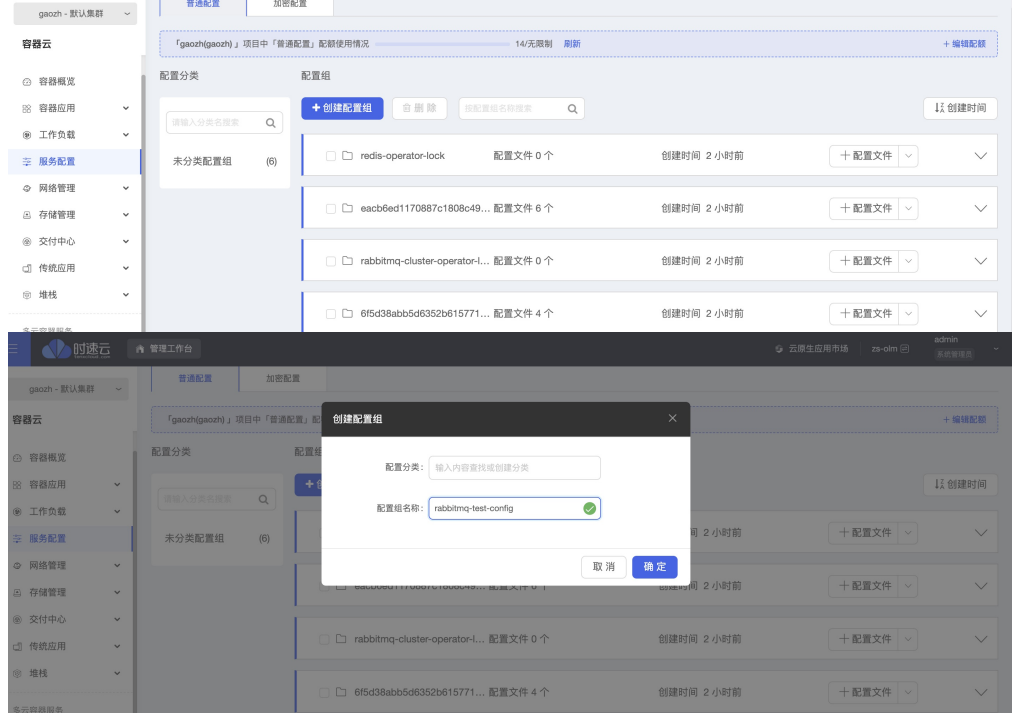

■ 添加名称为"enabled\_plugins"的配置文件, 内容为:

[rabbitmq\_management,rabbitmq\_peer\_discovery\_k8s].

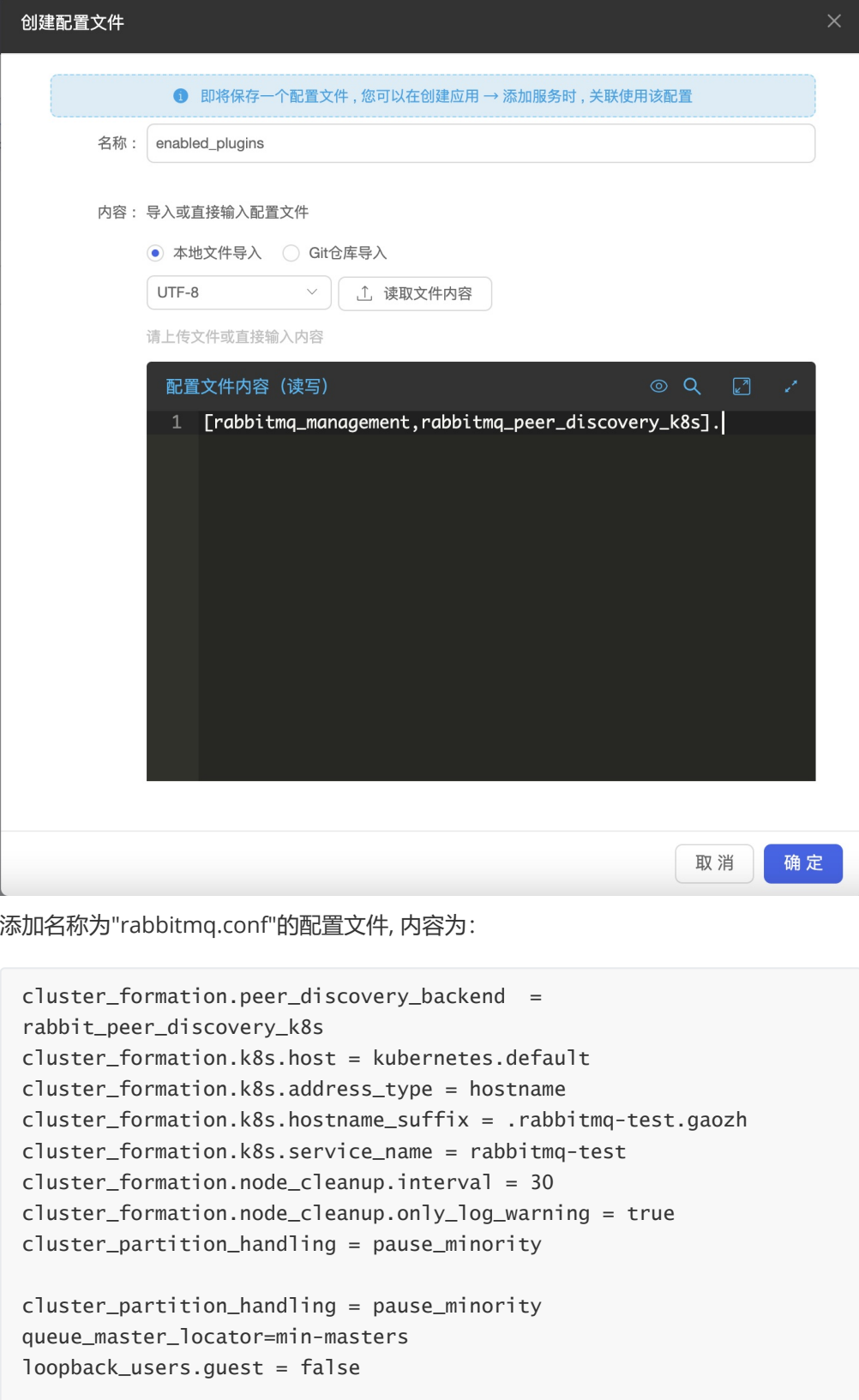

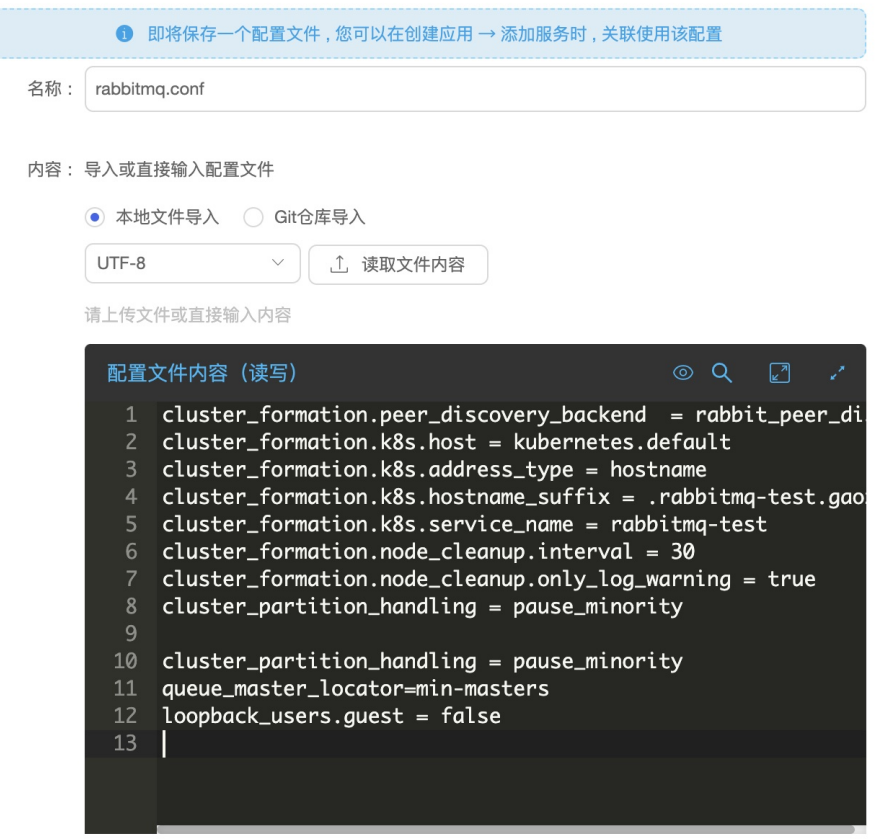

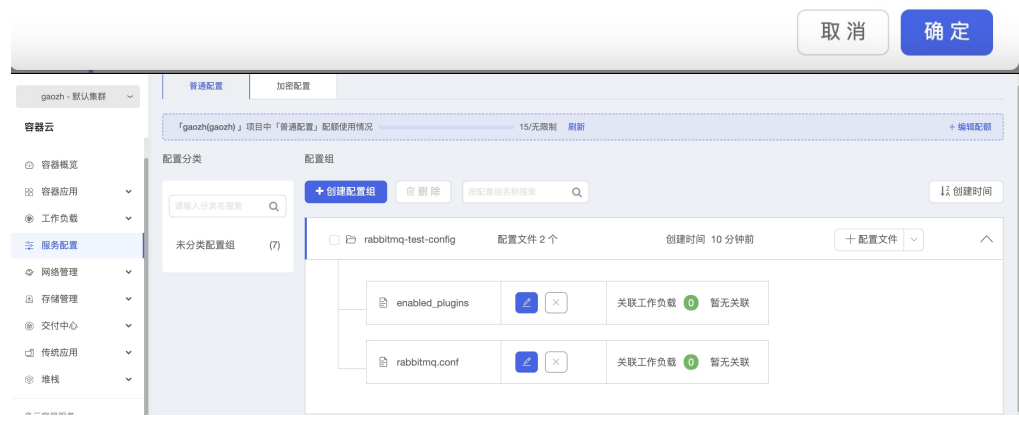

配置说明:

 \* cluster\_formation.k8s.hostname\_suffix:赋值规范如 ".<RabbitMQ集群名称>.<项 目namespace>"

- \* cluster\_formation.k8s.service\_name:赋值规范如 "<RabbitMQ集群名称>"
- RabbitMQ Operator 部署完成及配置创建完成后,可以从三个地方创建 RabbitMQ 集群:
	- 从 RabbitMQ Operator 列表

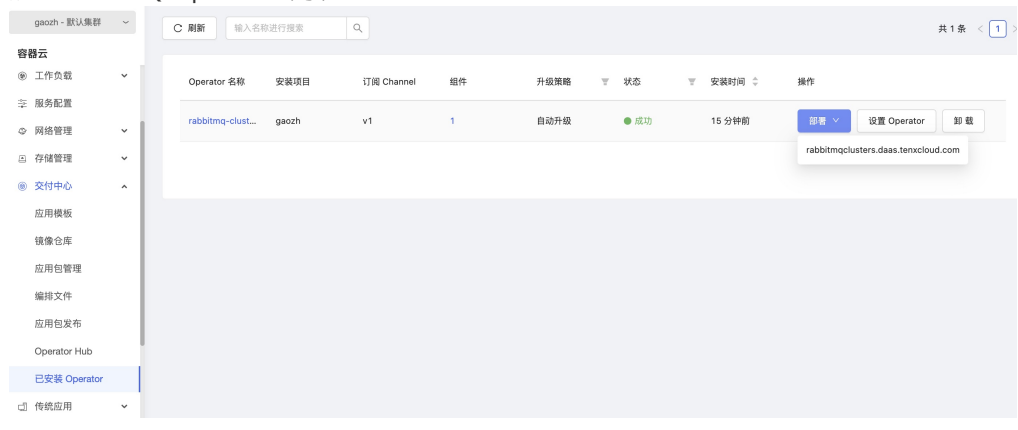

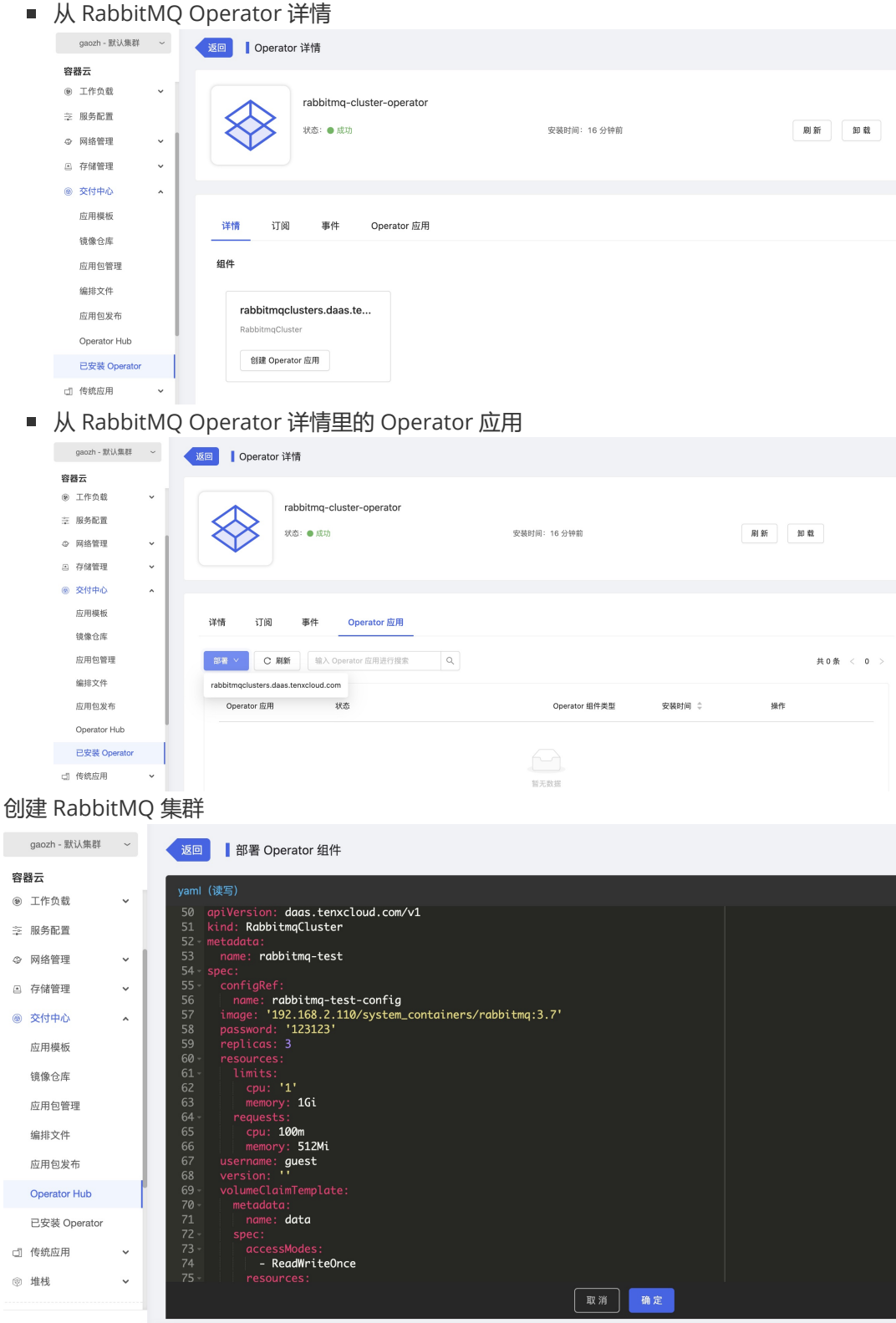

■ metadata.name: 集群名称。

 $\circ$ 

- spec.resources.requests: 每个集群 Pod 请求的 CPU、内存资源大小, 推荐使用 2C/4G 配置。
- spec.resources.limits: 每个集群 Pod 最大的 CPU、内存资源大小限制, 推荐使用 2C/4G 配置。
- spec.password: 集群管理门户密码, 需要修改。
- spec.configRef.name: 集群需要挂载的RabbitMQ配置, 需要提前创建好对应的 configmap配置
- spec.replicas: 集群副本数, 推荐使用3节点、5节点、7节点, 不支持其他节点数量的集 群。
- spec.volumeClaimTemplate: 集群使用的存储类名称, 从"容器云--存储管理--存储卷--创 建存储卷--存储类下拉列表"中可以查看到可以使用的存储类

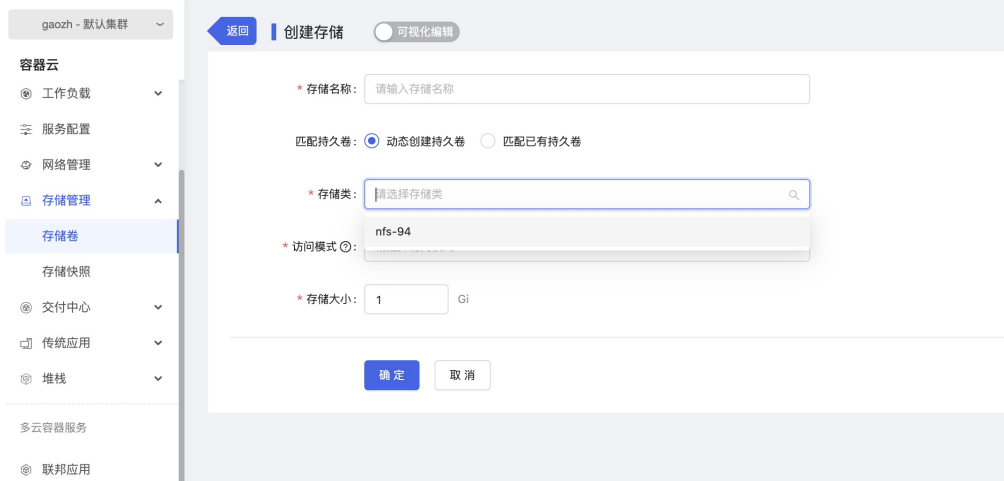

- spec.volumeClaimTemplate: 集群每个 Pod 使用的存储大小,根据业务数据量大小来 设置
- 创建完成后, 在"容器云--容器应用--Operator 应用"中可以查看创建的 RabbitMQ 集 群,点击集群名字可以查看详情

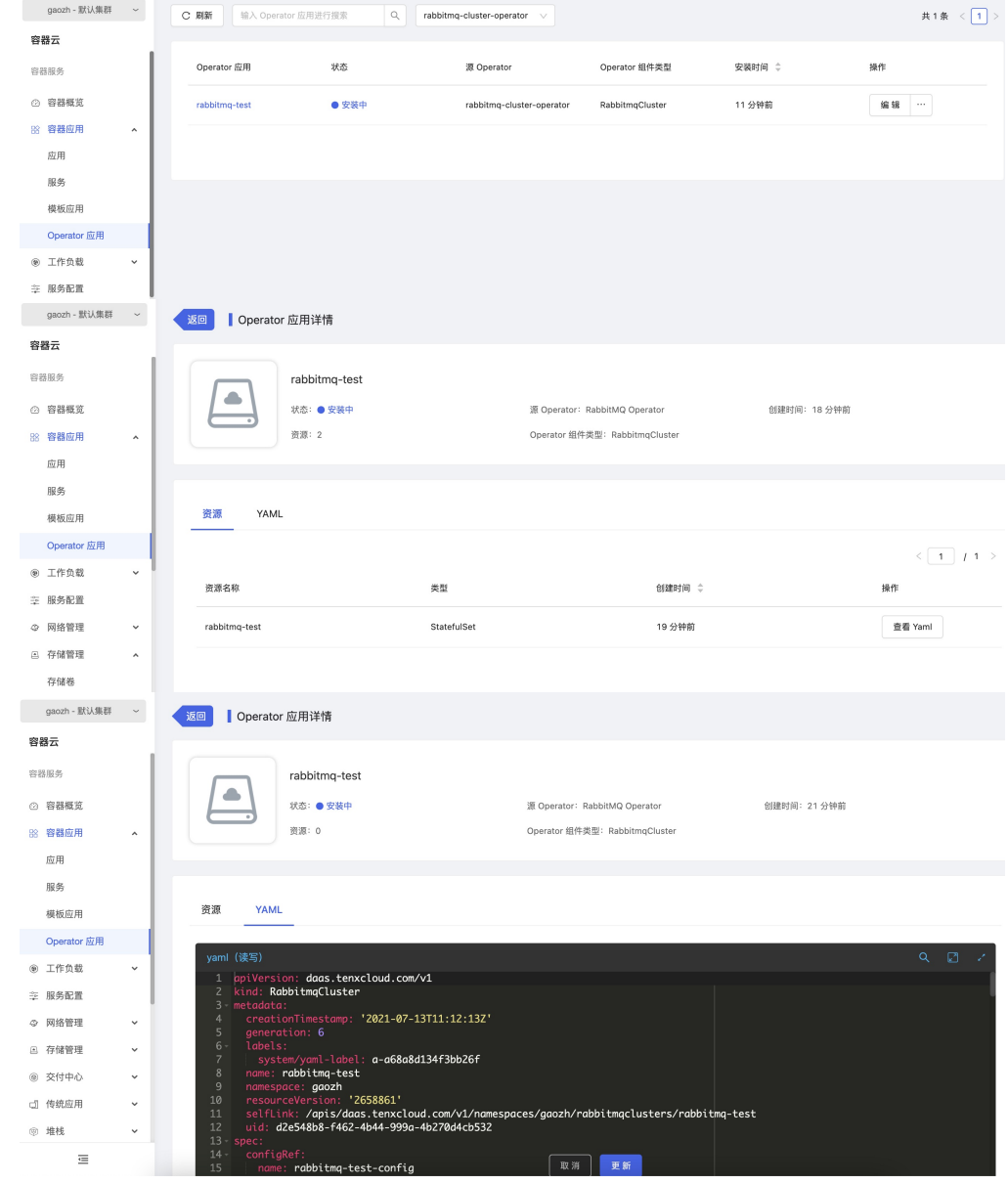

**配置 RabbitMQ 集群访问**

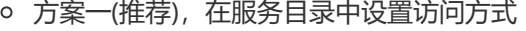

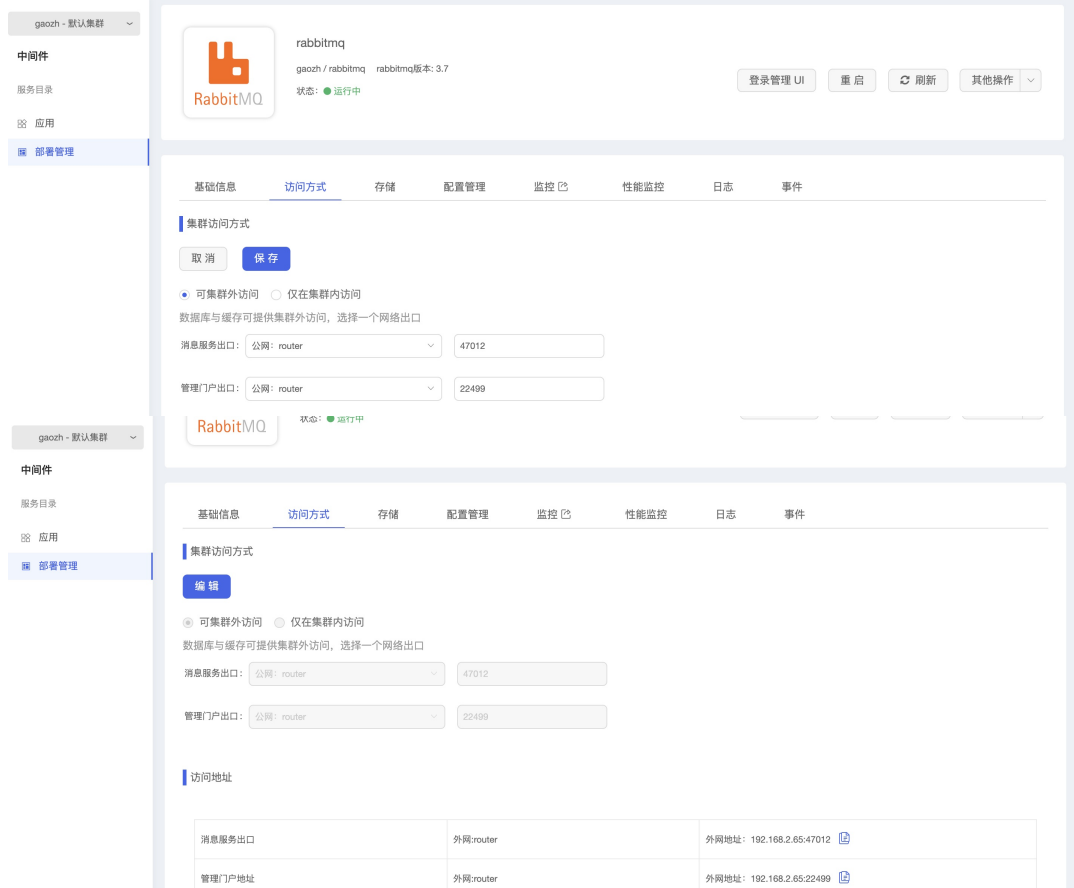

- 方案二(不推荐),通过添加应用路由暴露集群服务
	- \* 在"容器云--网络管理--应用路由"页面,点击"添加路由规则"

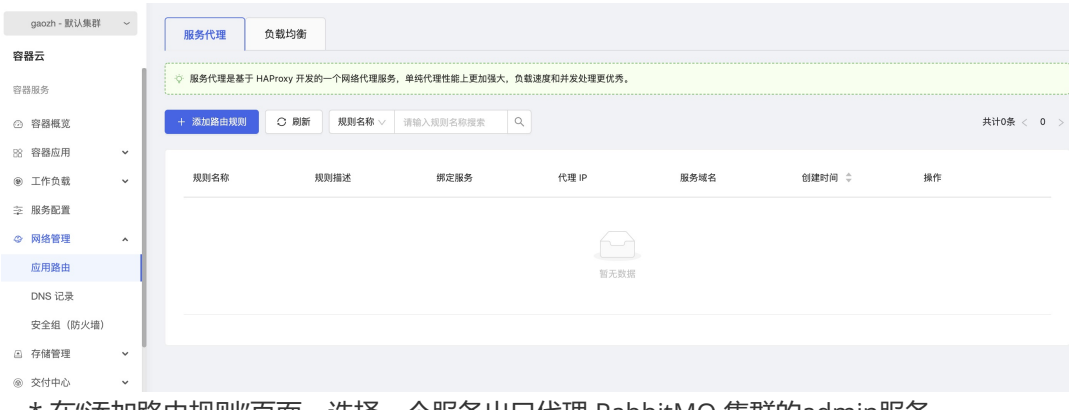

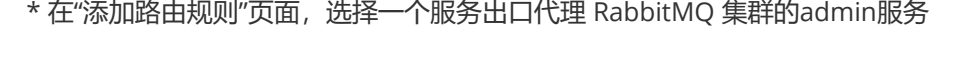

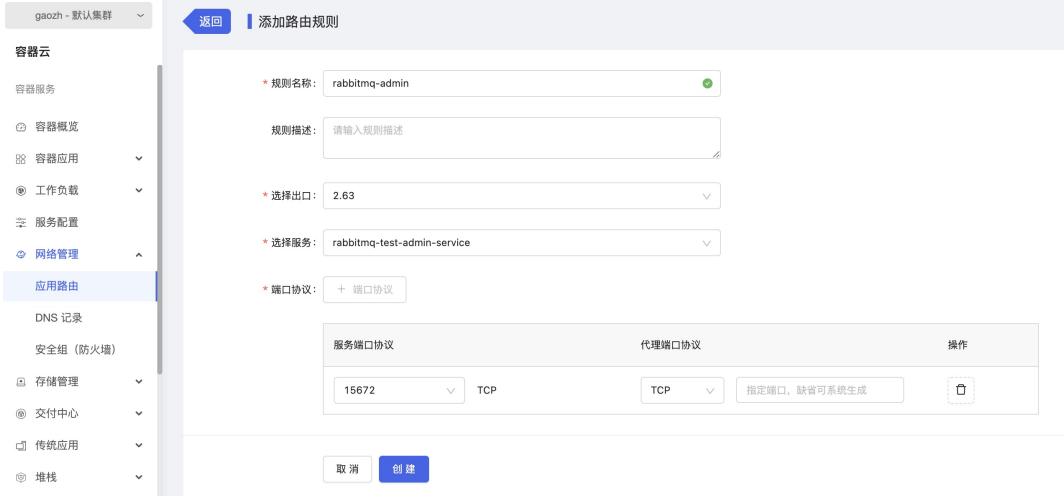

\* 规则名称:这条路由规则的名称

- \* 选择出口:选择一个平台的服务访问出口
- \* 选择服务:

 \* 需要访问RabbitMQ集群的管理页面,选择admin服务,名称格式为"<RabbitMQ集 群名称>-admin-service"

 \* 需要访问RabbitMQ集群的通信接口,选择amqp服务,名称格式为"<RabbitMQ集群 名称>-amqp-service"

\* 点击"创建"后,可以看到生成的路由规则

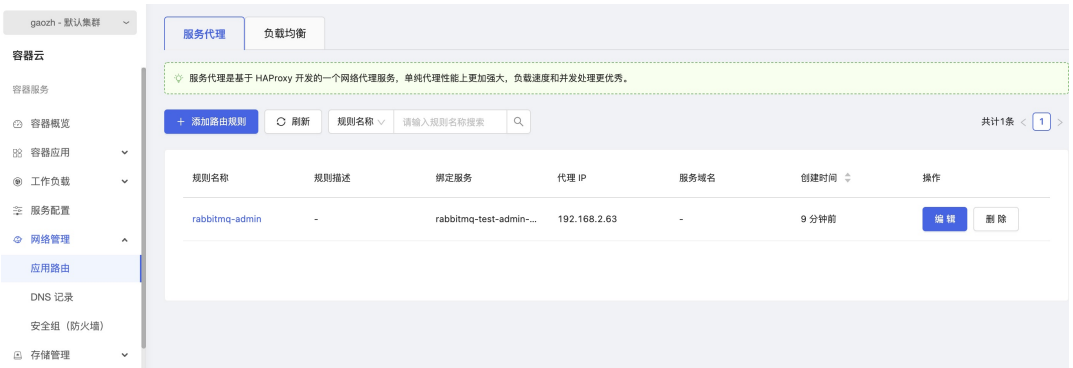

#### **验证 RabbitMQ 集群访问**

在"容器云--容器应用--容器服务"列表中,找到被代理的 RabbitMQ 集群的 Master 服务 (<RabbitMQ集群名称>-master-service),点击"查看地址",点击地址旁边的拷贝图标保存 地址信息,用于后面访问验证。

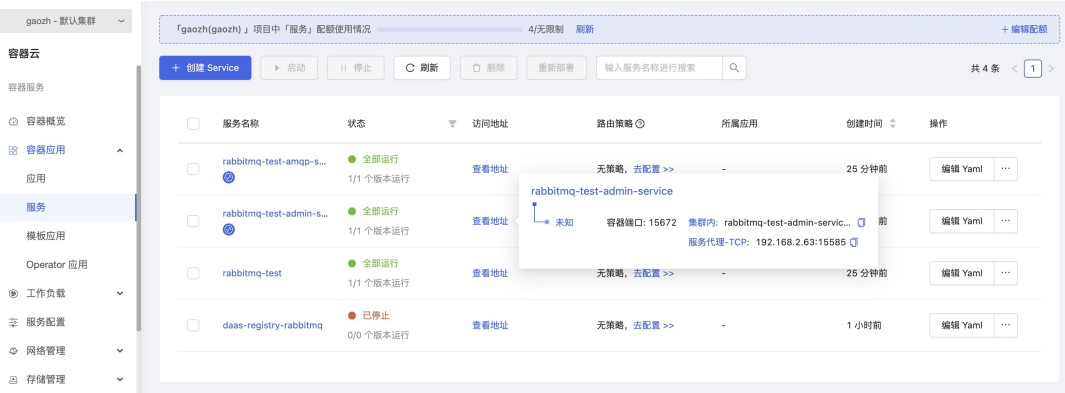

- 集群内: 在 Kuberenetes 集群内访问 RabbitMQ 服务, 使用这个地址
- 服务代理-TCP: 在 Kuberenetes 集群外访问 RabbitMQ 服务, 使用这个地址

o 打开浏览器输入集群外访问地址, 如"192.168.2.63:15585", 用户名: guest, 密码: 自定义

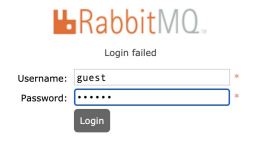

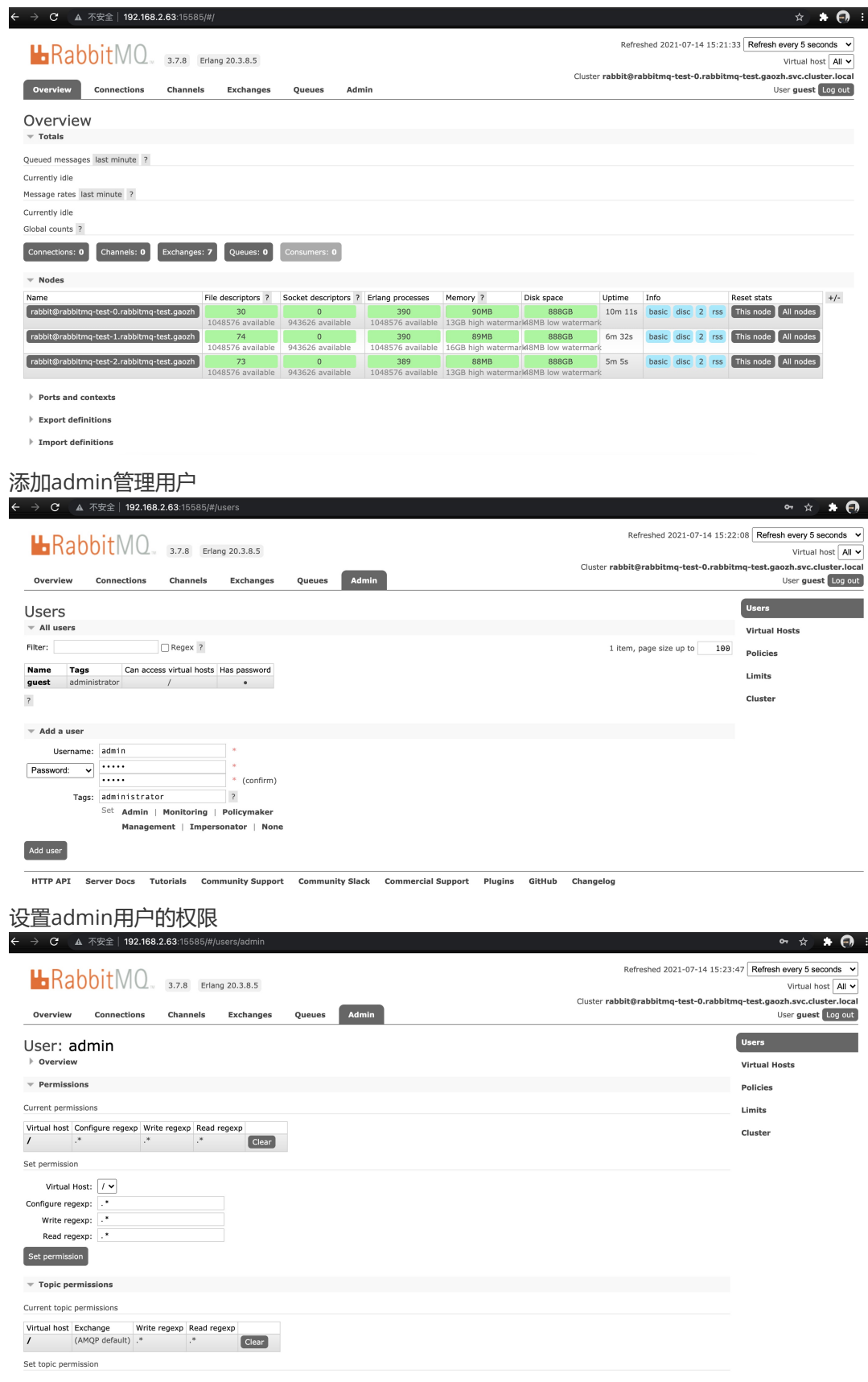

 $\circ$ 

 $\circ$ 

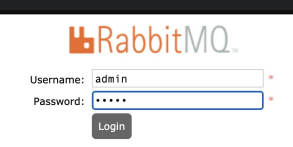

 $\theta = \frac{1}{N}$ 

 $\overline{\phantom{a}}$ ÷

### 添加交换,如:"test"

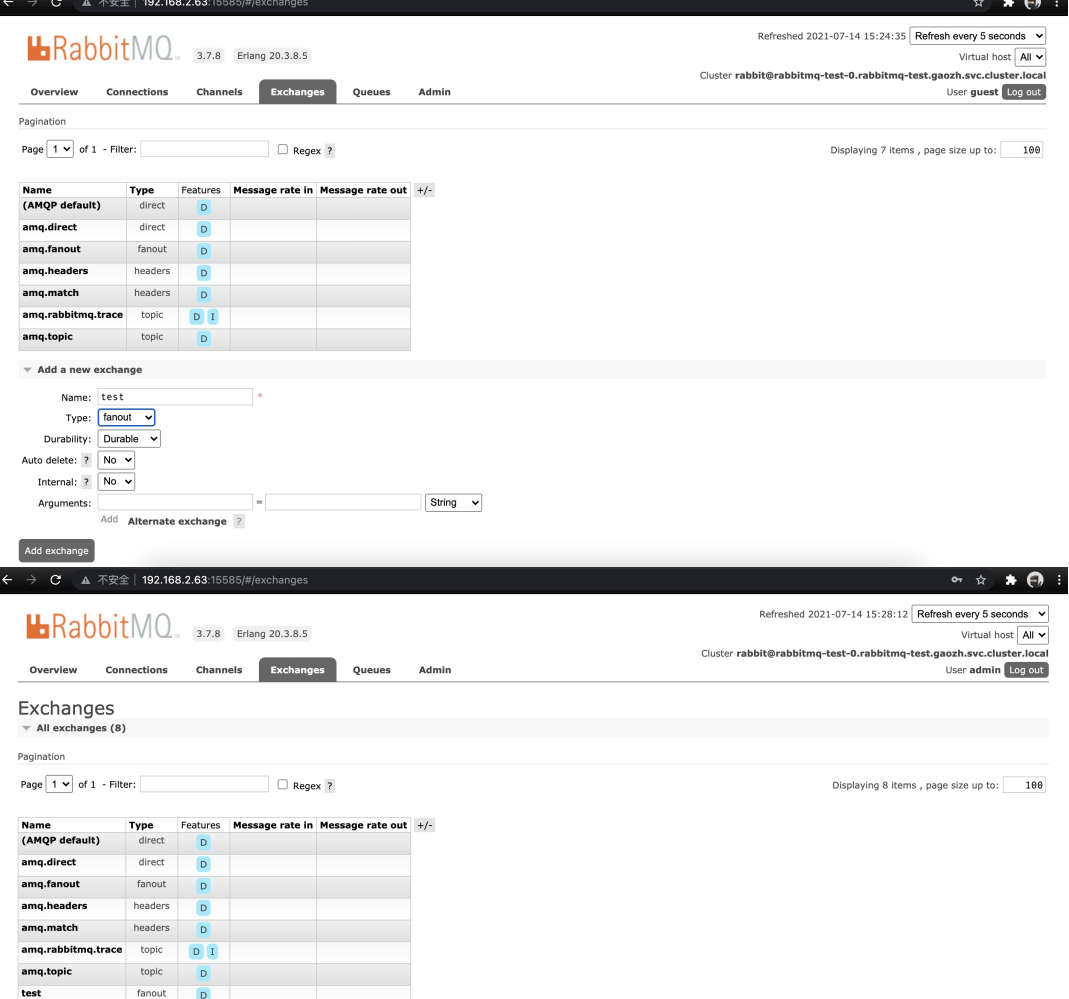

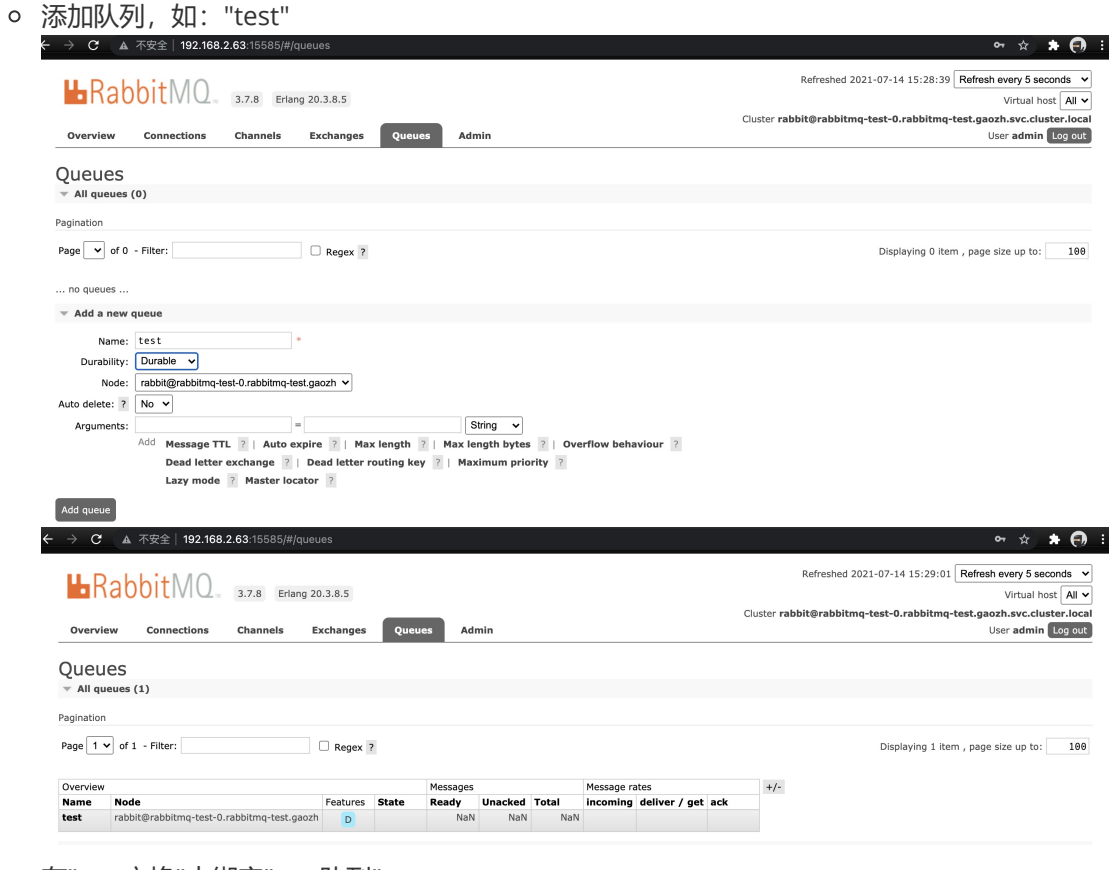

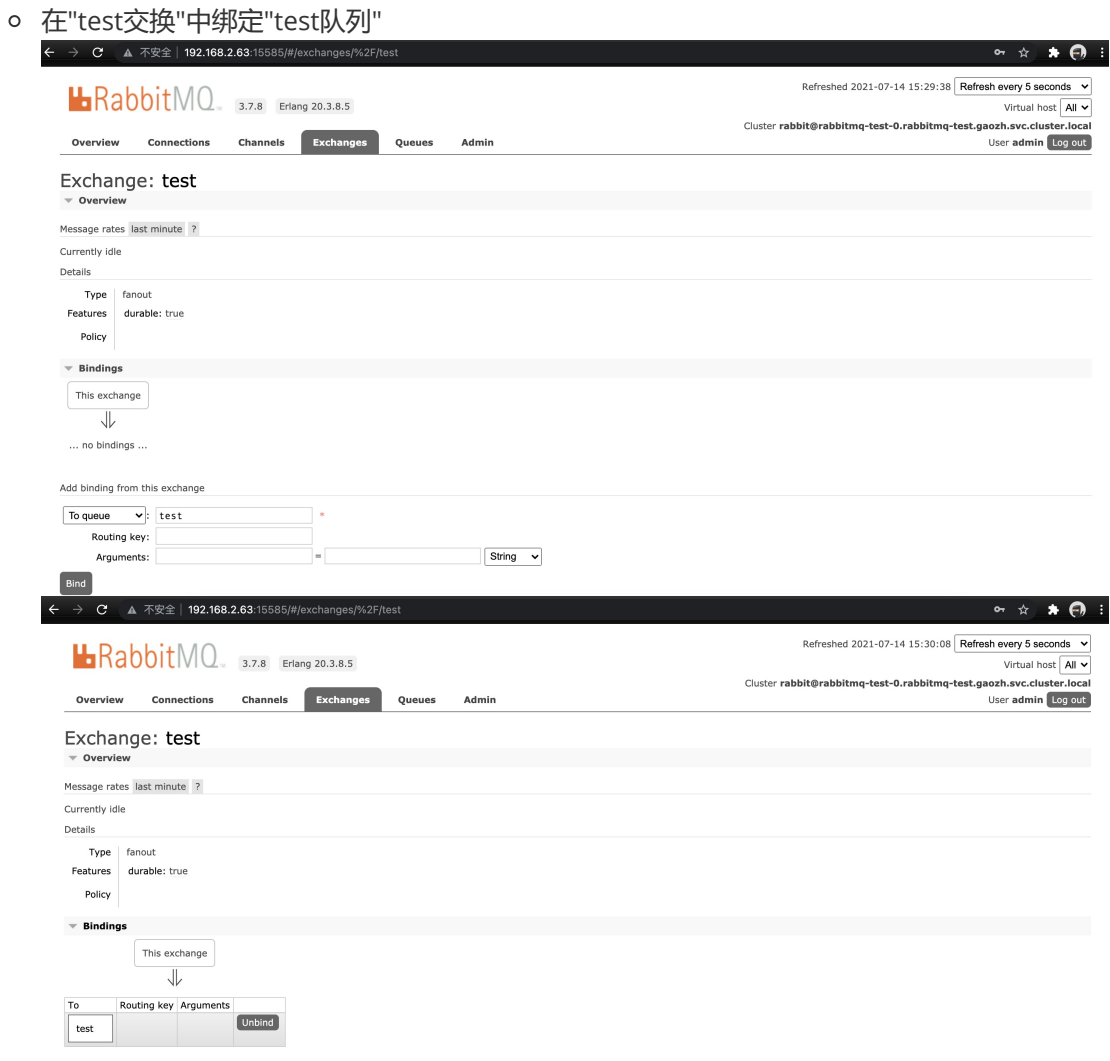

#### 在"test交换"中发送测试数据"hello word 1"

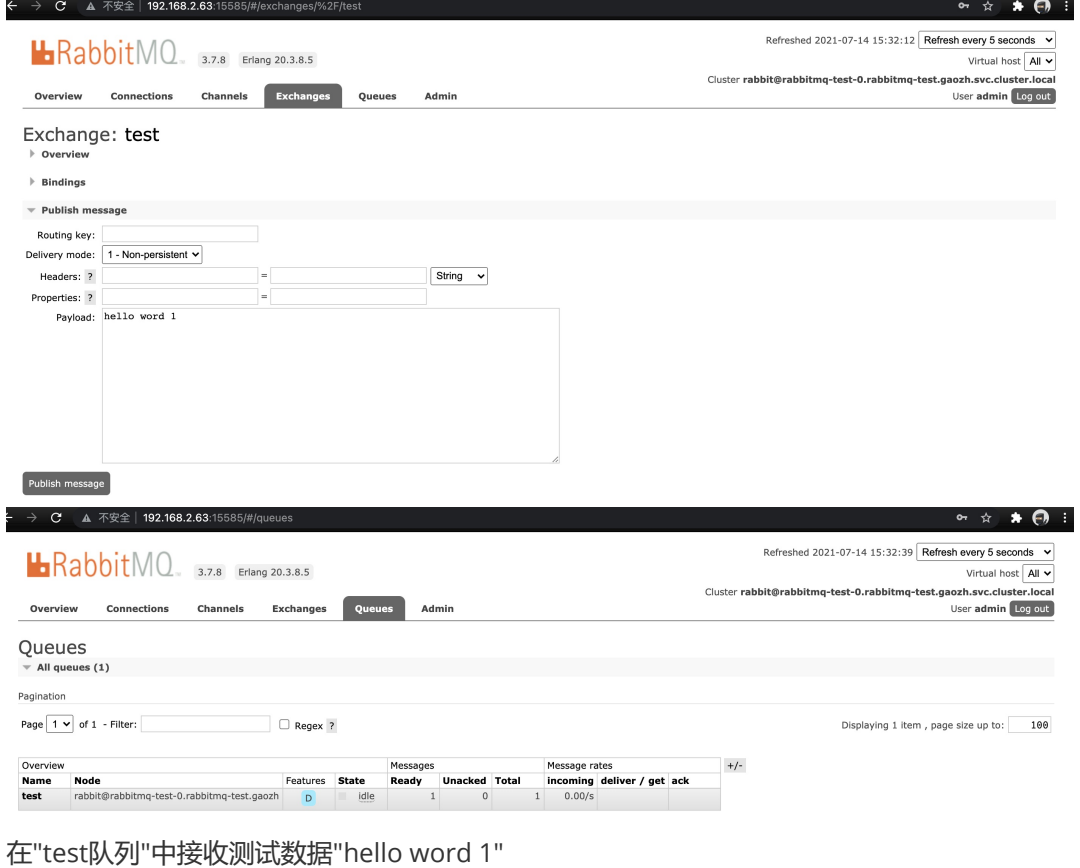

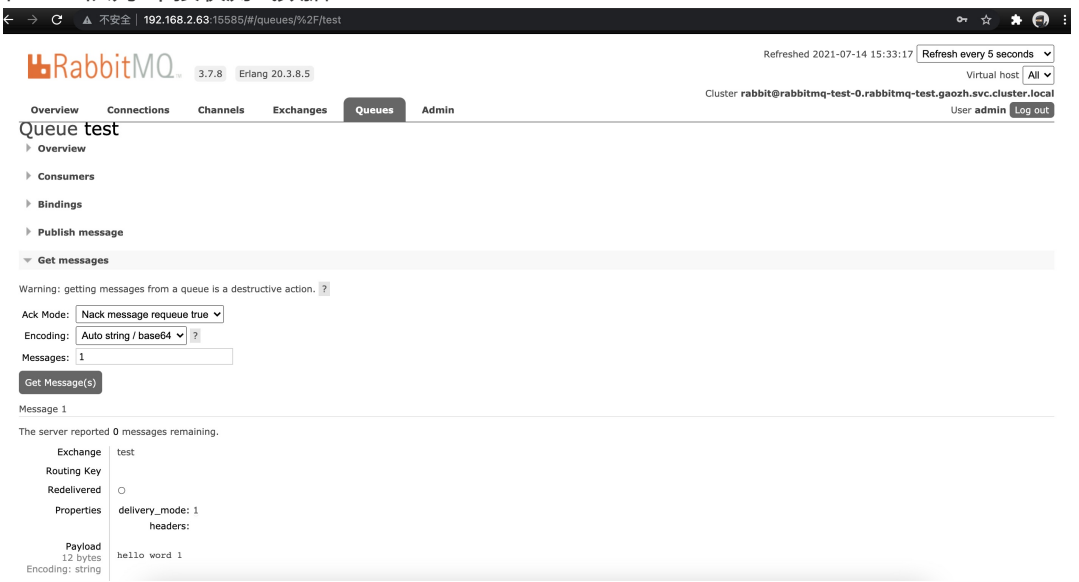

## **五、应用运维指南;(补充界面部署方式)**

 $\circ$ 

 $\Box$ 

- 监控信息查看: 在"容器云--工作负载--有状态副本集", 点击进入 RabbitMQ 有状态副本集  $\overline{a}$
- 日志信息查看: 在"容器云--工作负载--有状态副本集", 点击进入 RabbitMQ 有状态副本集  $\Box$
- 事件信息查看: 在"容器云--工作负载--有状态副本集", 点击进入 RabbitMQ 有状态副本集 D
- 审计信息查看: 在"安全和运维--平台运维--操作审计--审计记录", 选择"容器云/工作负载/容器组"、 相应租户、项目后点击"立即查询"